# **Procedimento de montagem do Computador Lenovo**

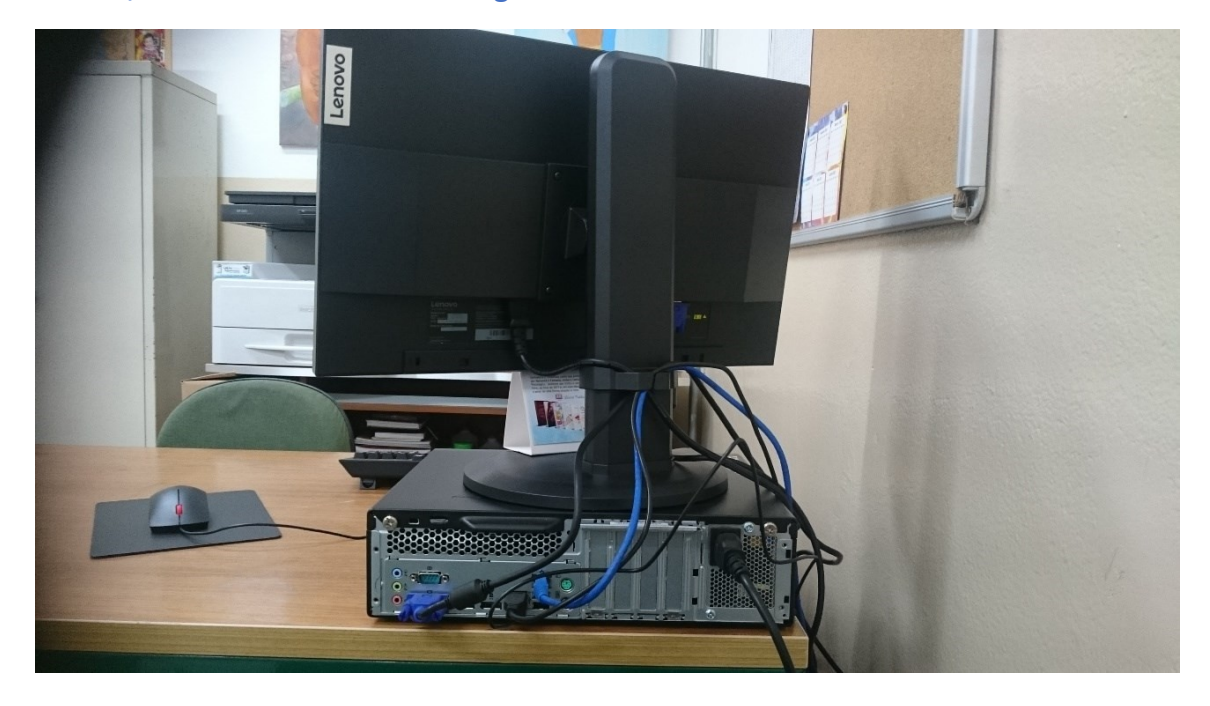

## **Abaixo, o resultado final da montagem:**

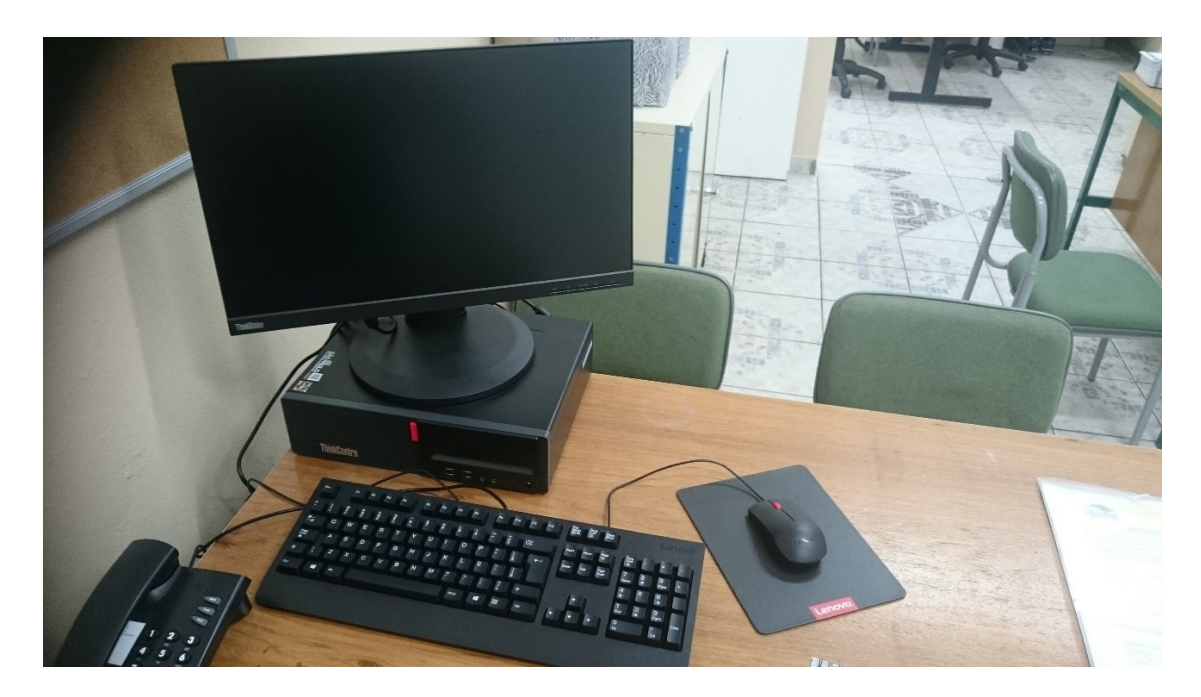

### **Painel traseiro para instalação de cabos:**

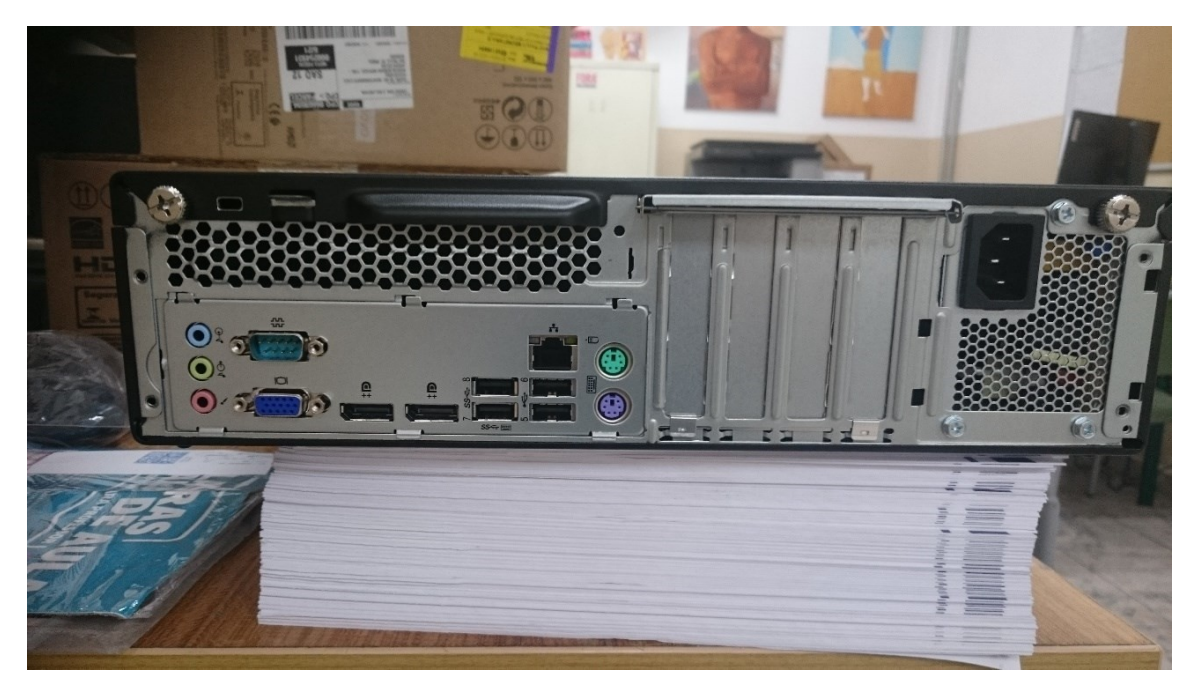

### **Cabo de energia e mouse:**

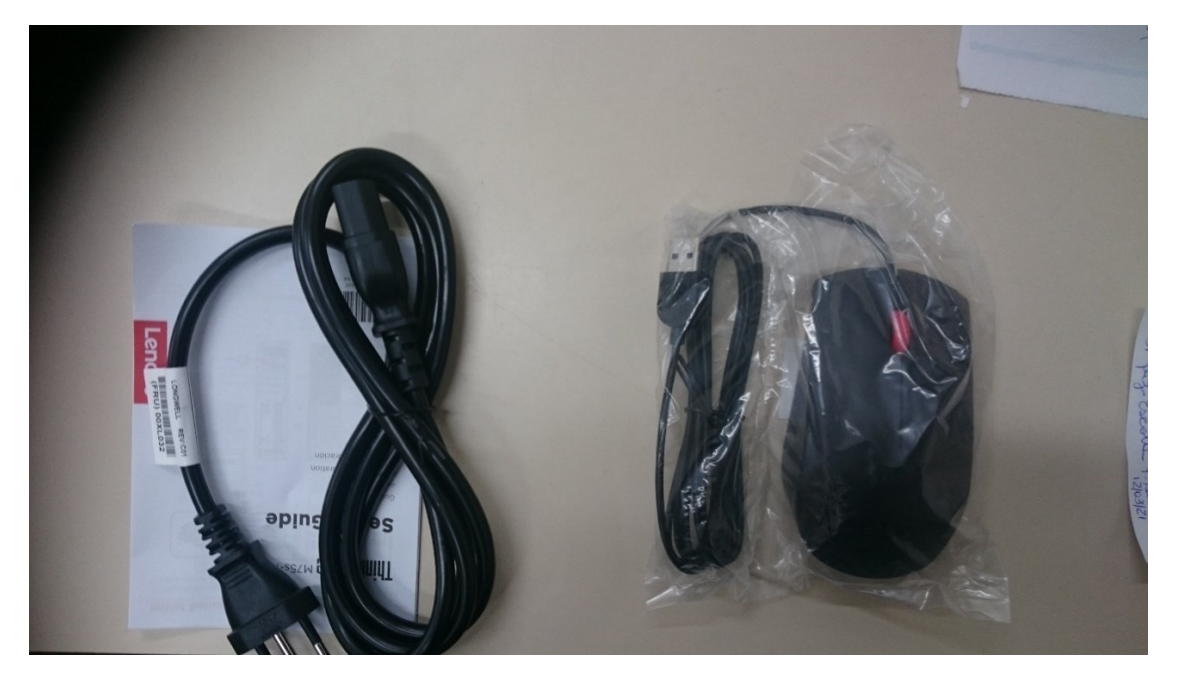

#### **Teclado:**

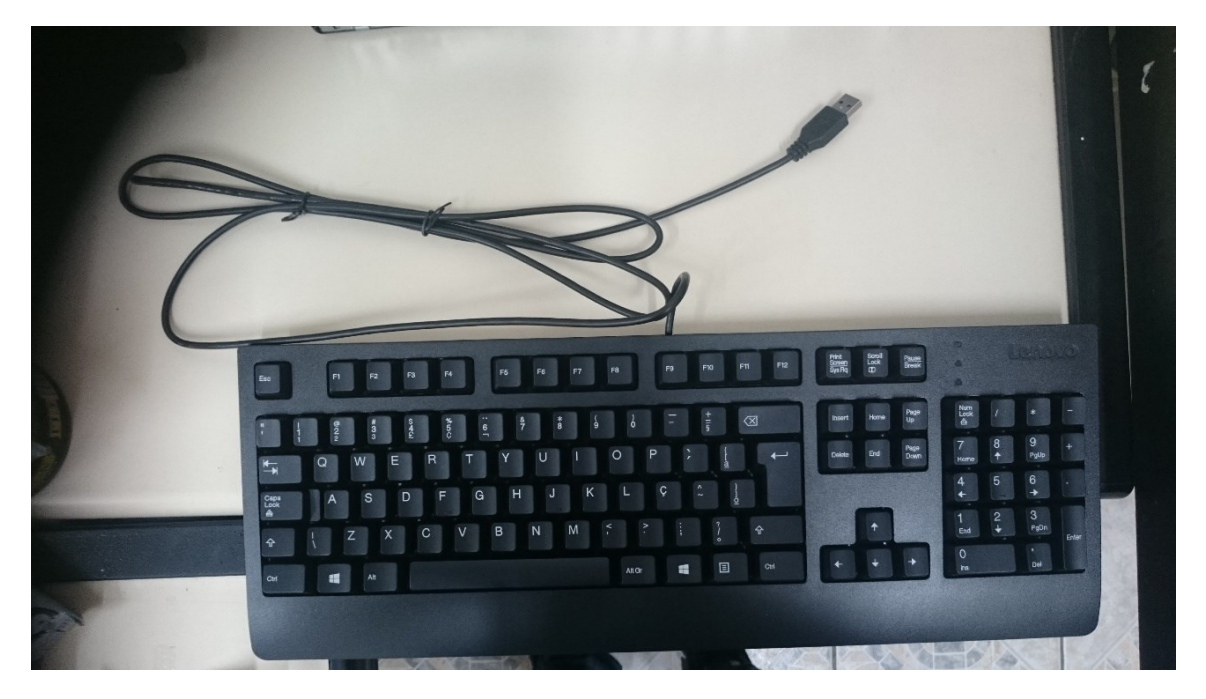

### **Ligação do cabo de energia:**

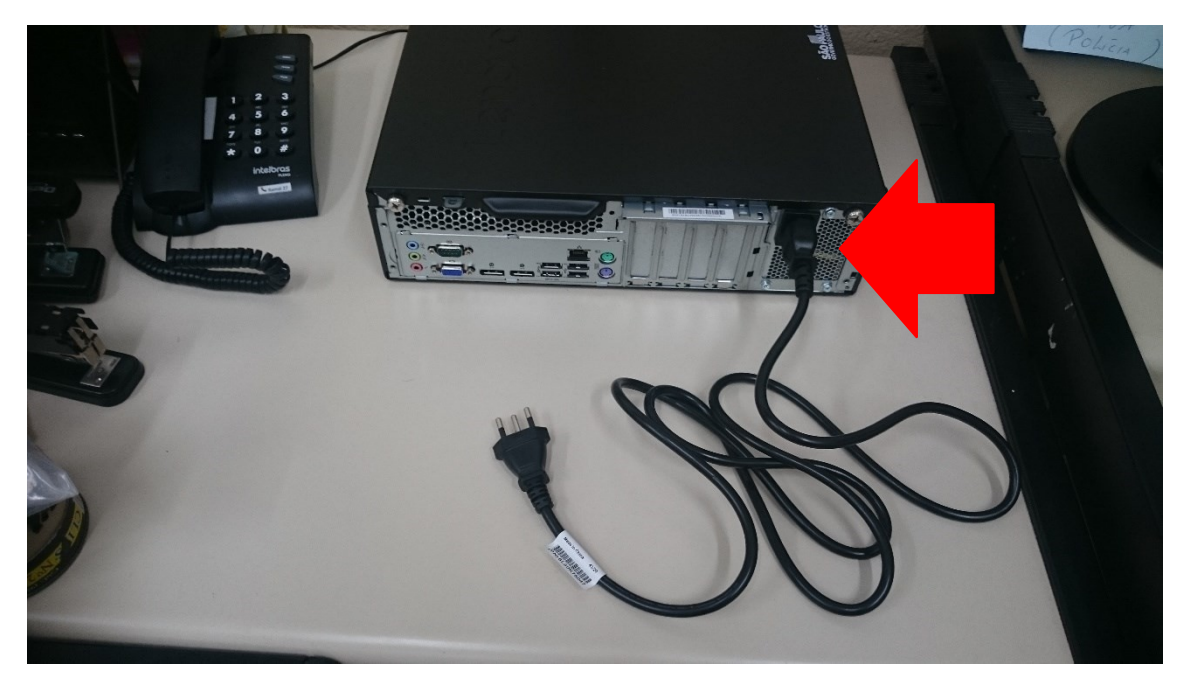

### **Ligação do mouse:**

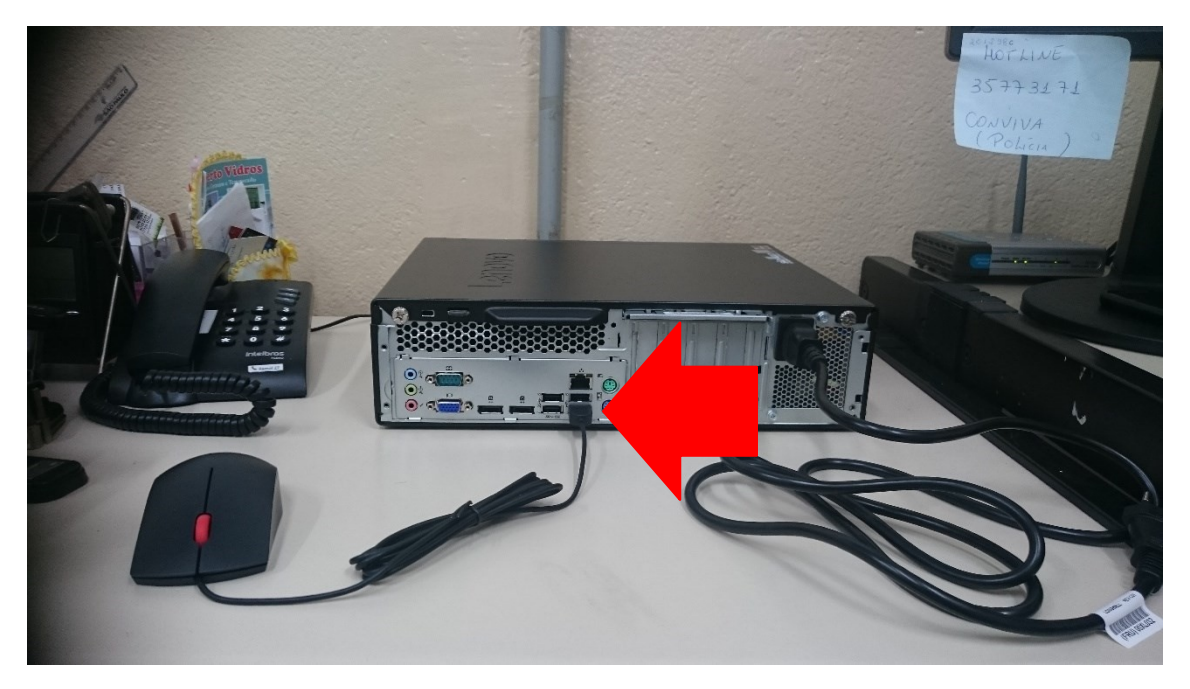

#### **Ligação do teclado:**

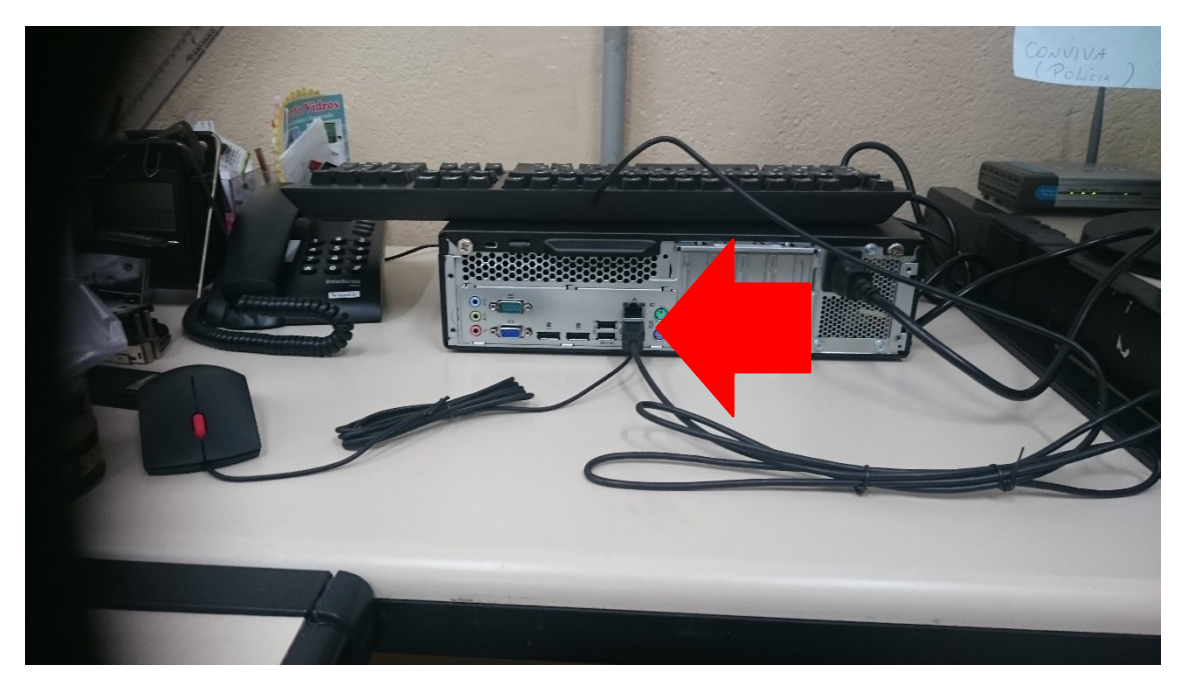

# **Montagem do monitor**

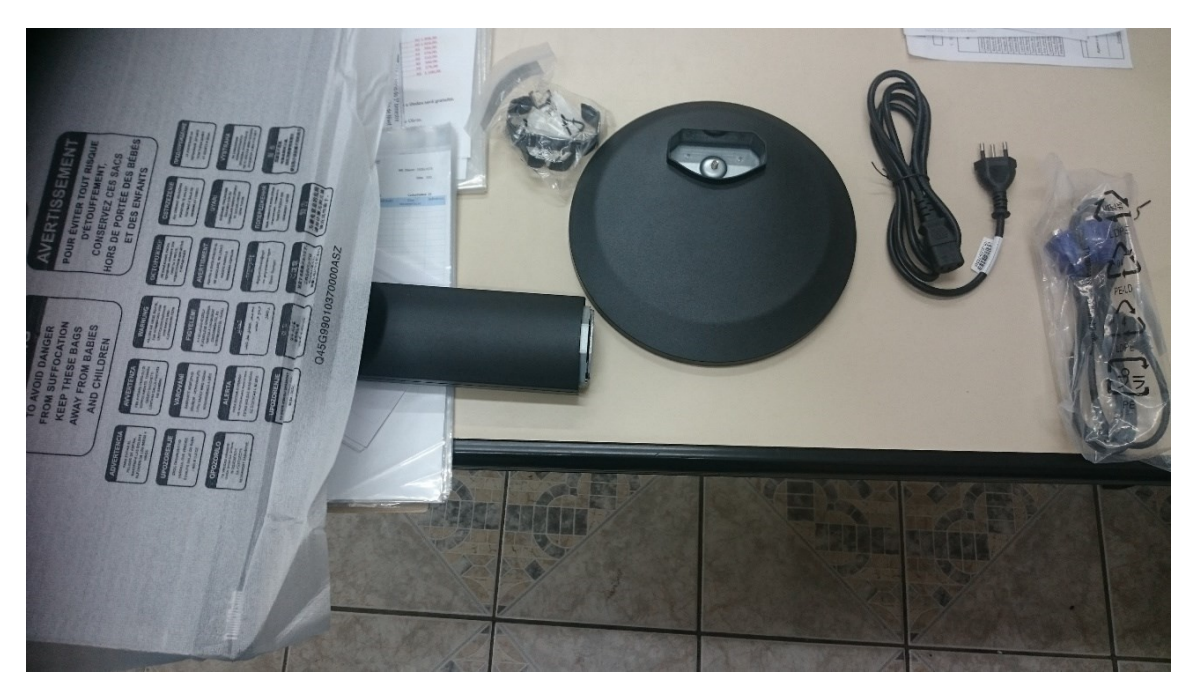

#### **Encaixar a braçadeira:**

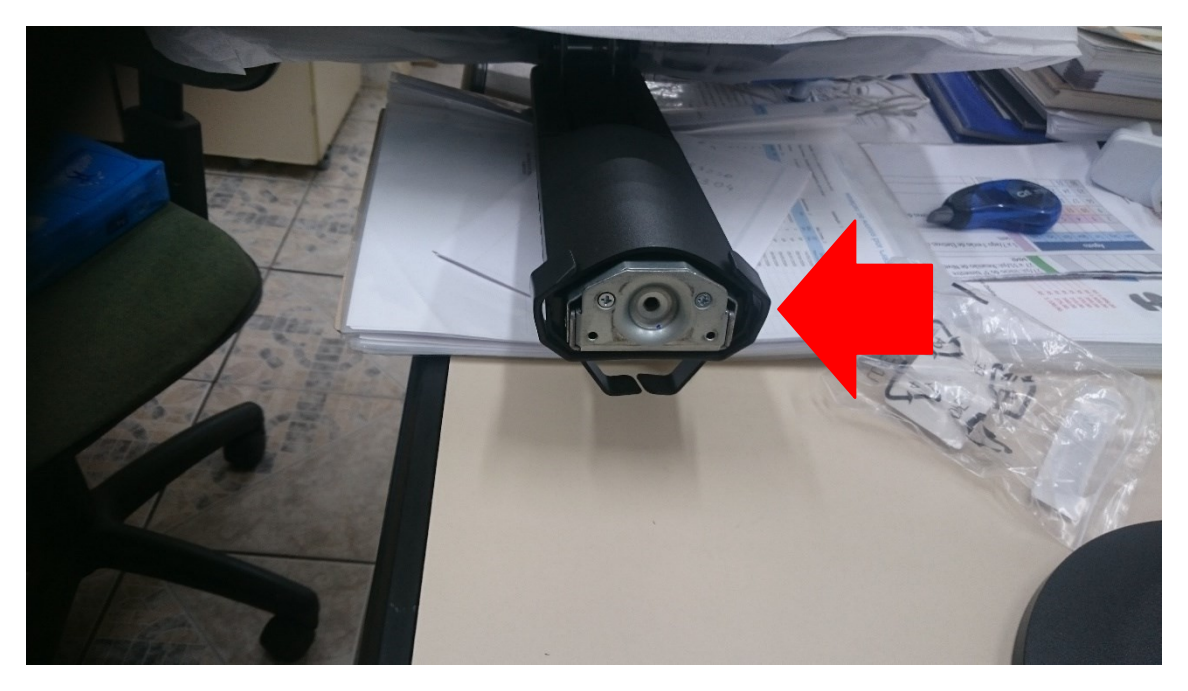

**Subir a braçadeira até a altura indicada:**

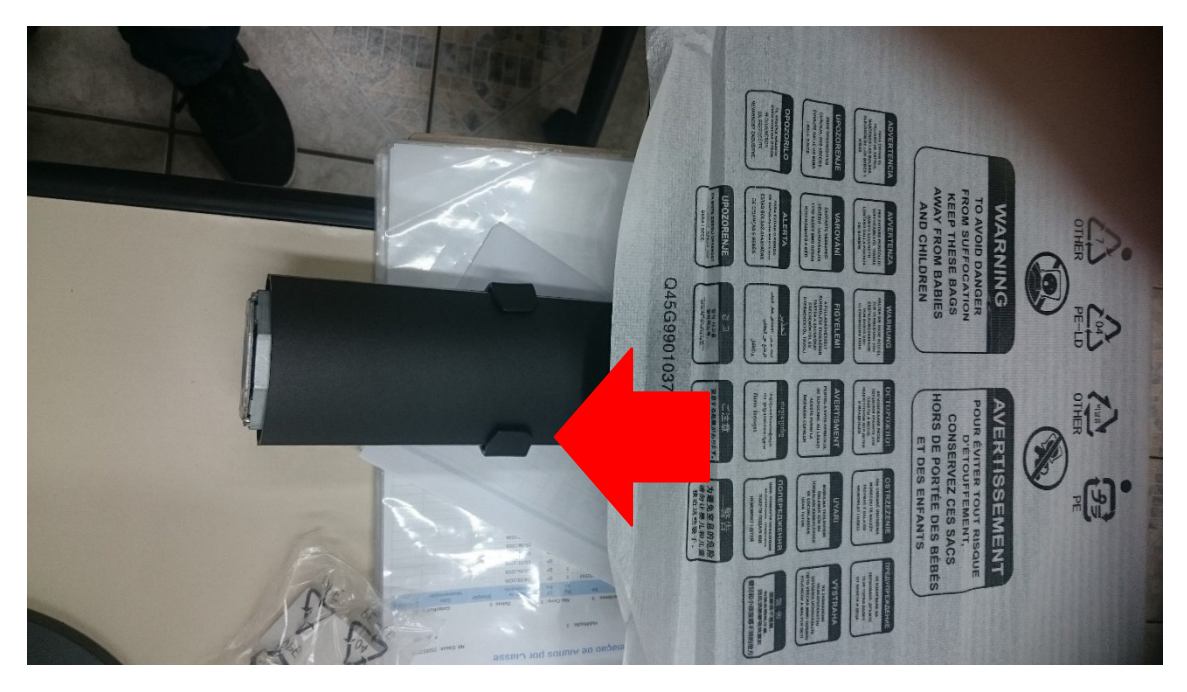

**Encaixar a base do monitor e rosquear o parafuso:**

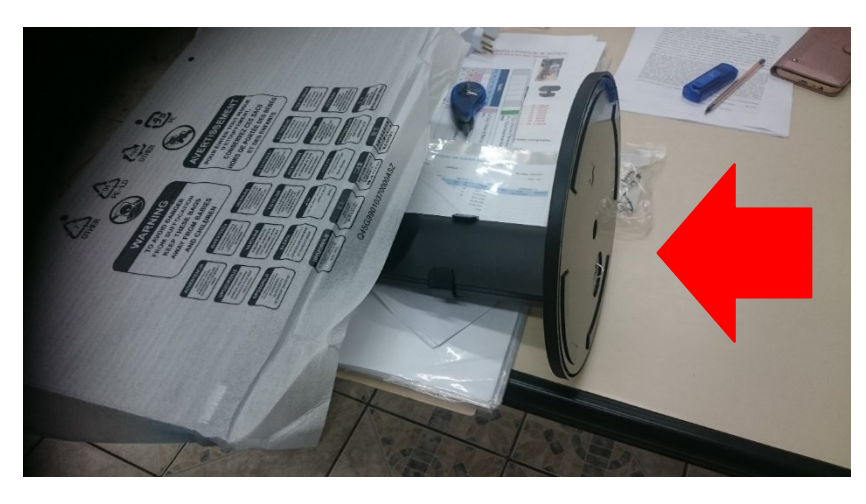

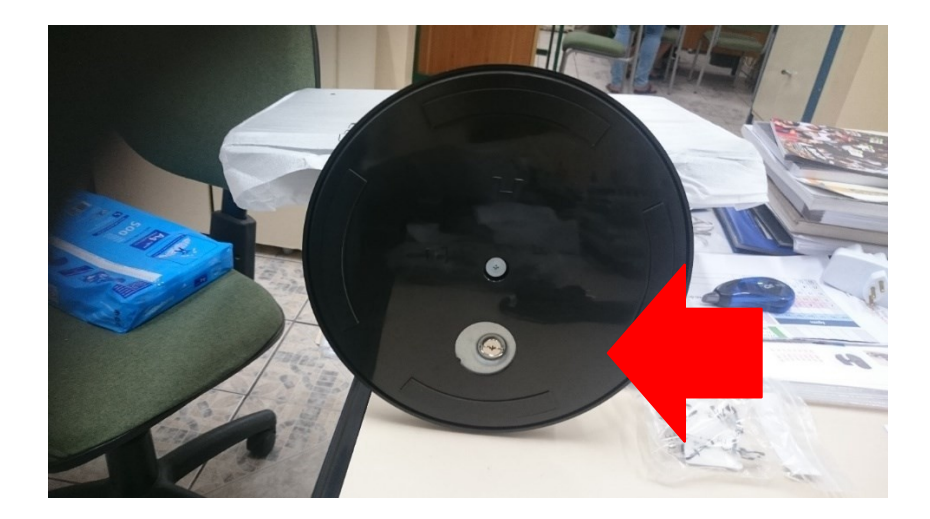

### **Ligação do cabo de energia:**

![](_page_6_Picture_1.jpeg)

**Encaixar o cabo VGA:**

![](_page_6_Picture_3.jpeg)

![](_page_7_Picture_0.jpeg)

![](_page_8_Picture_0.jpeg)

![](_page_9_Picture_0.jpeg)

Agora é só seguir as orientações do [MANUAL DE INSTALAÇÃO IMAGEM ESCOLAS](https://seesp-my.sharepoint.com/personal/delt4nit_educacao_sp_gov_br/_layouts/15/onedrive.aspx?login_hint=delt4nit%40educacao%2Esp%2Egov%2Ebr&id=%2Fpersonal%2Fdelt4nit%5Feducacao%5Fsp%5Fgov%5Fbr%2FDocuments%2FCompartilhado%20com%20Todos%2FPROATEC%2FDesktop%20e%20Notebook%2FManual%20de%20instala%C3%A7%C3%A3o%20da%20Imagem%20ESCOLAS%20%2D%20Lenovo%20e%20Multilaser%2Epdf&parent=%2Fpersonal%2Fdelt4nit%5Feducacao%5Fsp%5Fgov%5Fbr%2FDocuments%2FCompartilhado%20com%20Todos%2FPROATEC%2FDesktop%20e%20Notebook)